## Anleitung Fotobuchbestellung

- Bitte legen Sie vor einer Buchbestellung die Coverdatei, sowie die Dateien für die Doppelseiten in der richtigen Größe an. Eine PDF-Datei mit den Covergrößen, sowie Vorlagen zum Erstellen der Doppelseiten, finden Sie unter: www.fotoexakt.de/buchmanufaktur. Außerdem finden Sie dort auch eine Auflistung aller Covermaterialien.
- Wählen Sie im Shop (www.fotoexakt24.de) unter dem Menü "Fotobücher" die gewünschte Kollektion und anschließend die Buchgröße aus.

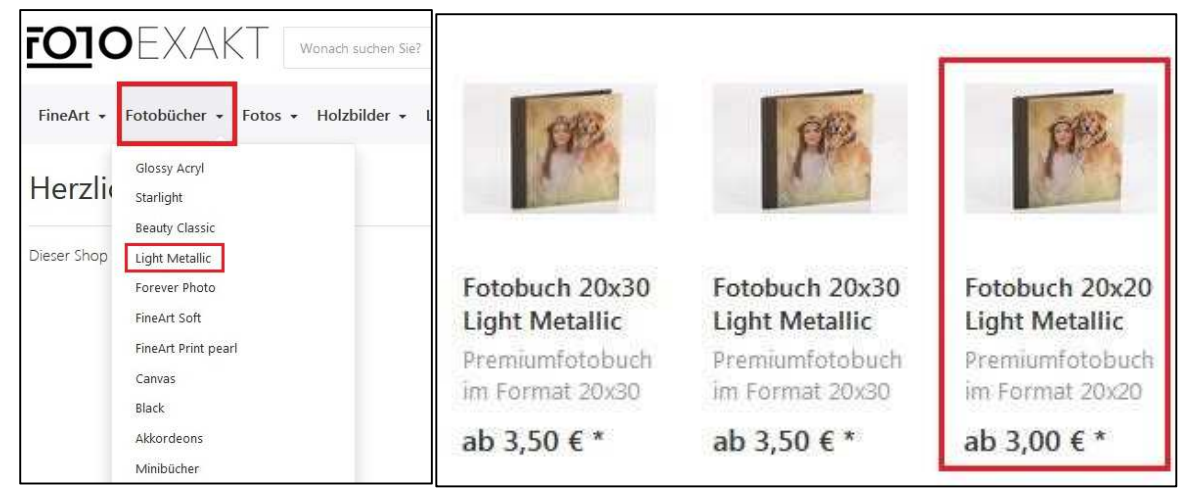

 Als nächstes stellen Sie den Einband + Cover zusammen. Wählen Sie die Bildveredelung und die Coverart mit einem Klick aus. **Wichtig: die ausgewählte Coverart muss mit einem Haken bestätigt sein!** Tragen Sie noch das gewünschte Covermaterial ein und legen Sie das Produkt in den Warenkorb.

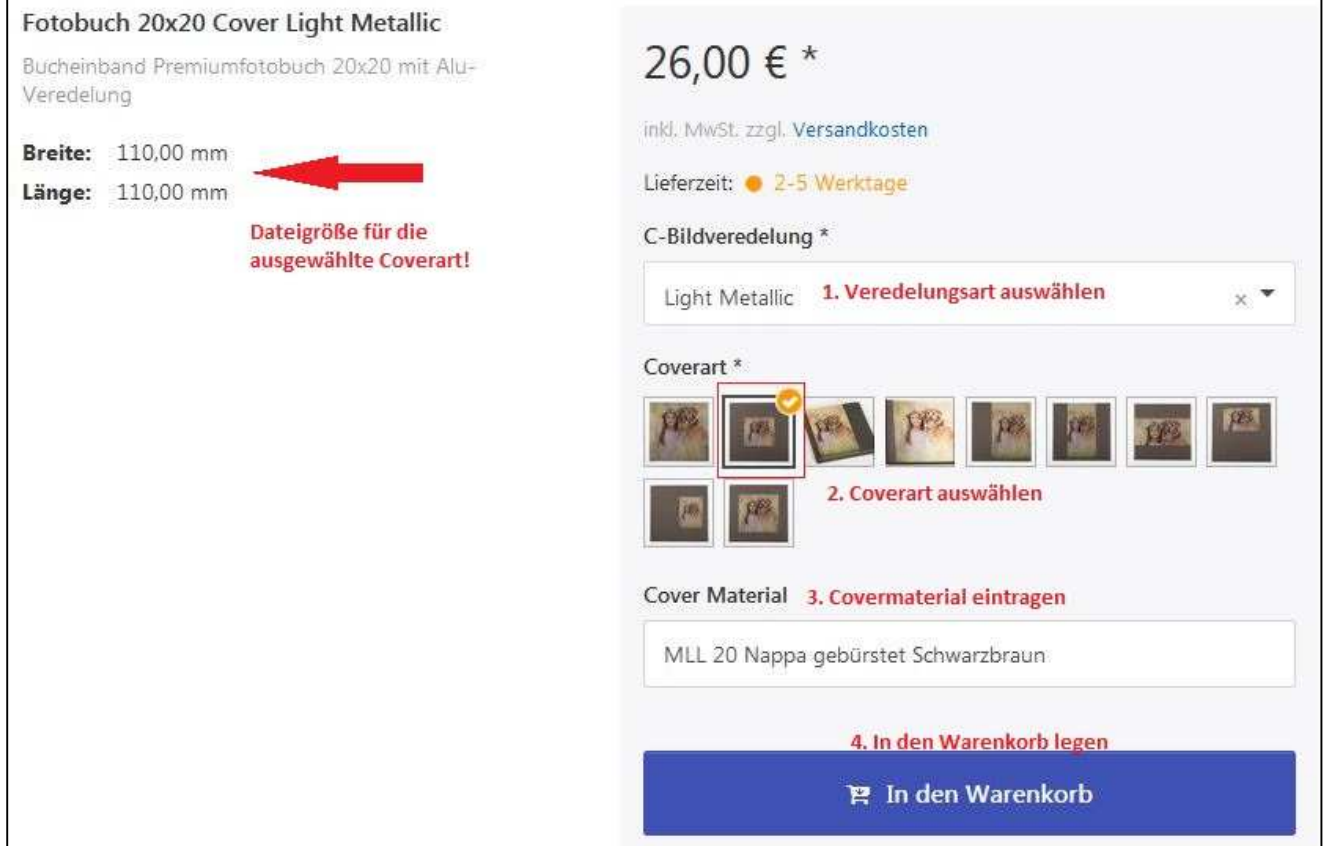

 Gehen Sie zurück zur Produktübersicht und zu den Innenseiten. In einem Drop-Down Menü können Sie nun die Papieroberfläche für die Innenseiten auswählen, auch hier werden Ihnen nach der Auswahl die benötigten Maße angezeigt. Legen Sie auch dieses Produkt in den Warenkorb.

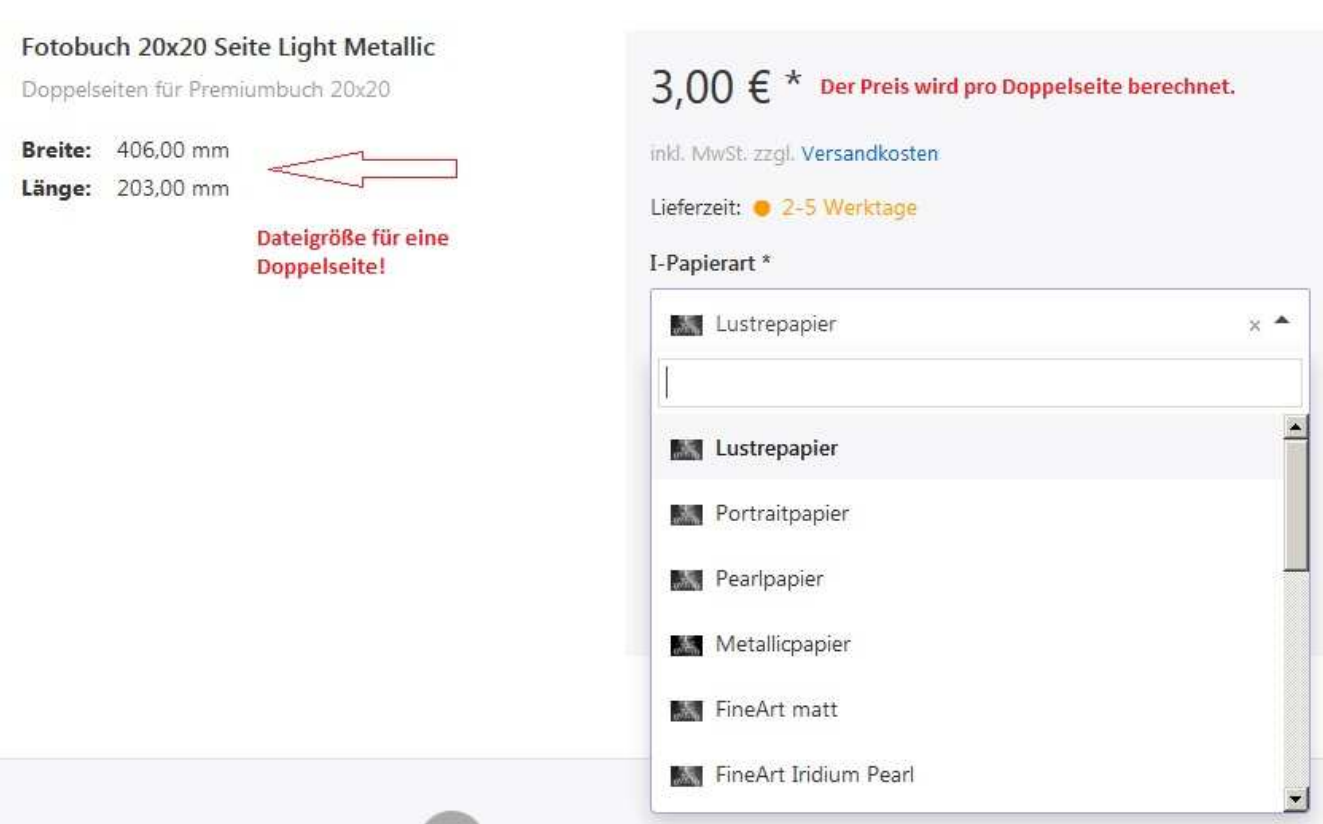

## ▶ Öffnen Sie den Warenkorb und drücken Sie beim Produkt "Cover" auf "Bilder wählen".

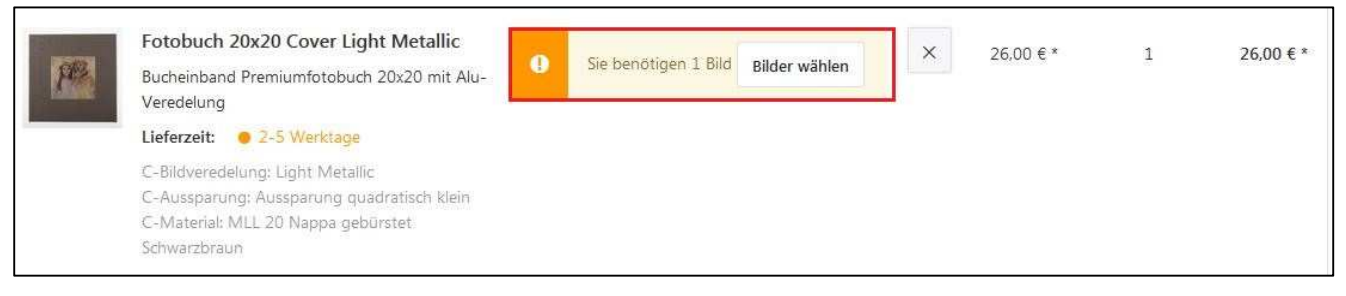

> Laden Sie die Coverdatei mit einem Klick auf "Bilder laden" hoch. Wählen Sie das Bild anschließend aus und fügen Sie es zu dem Produkt "Cover" hinzu.

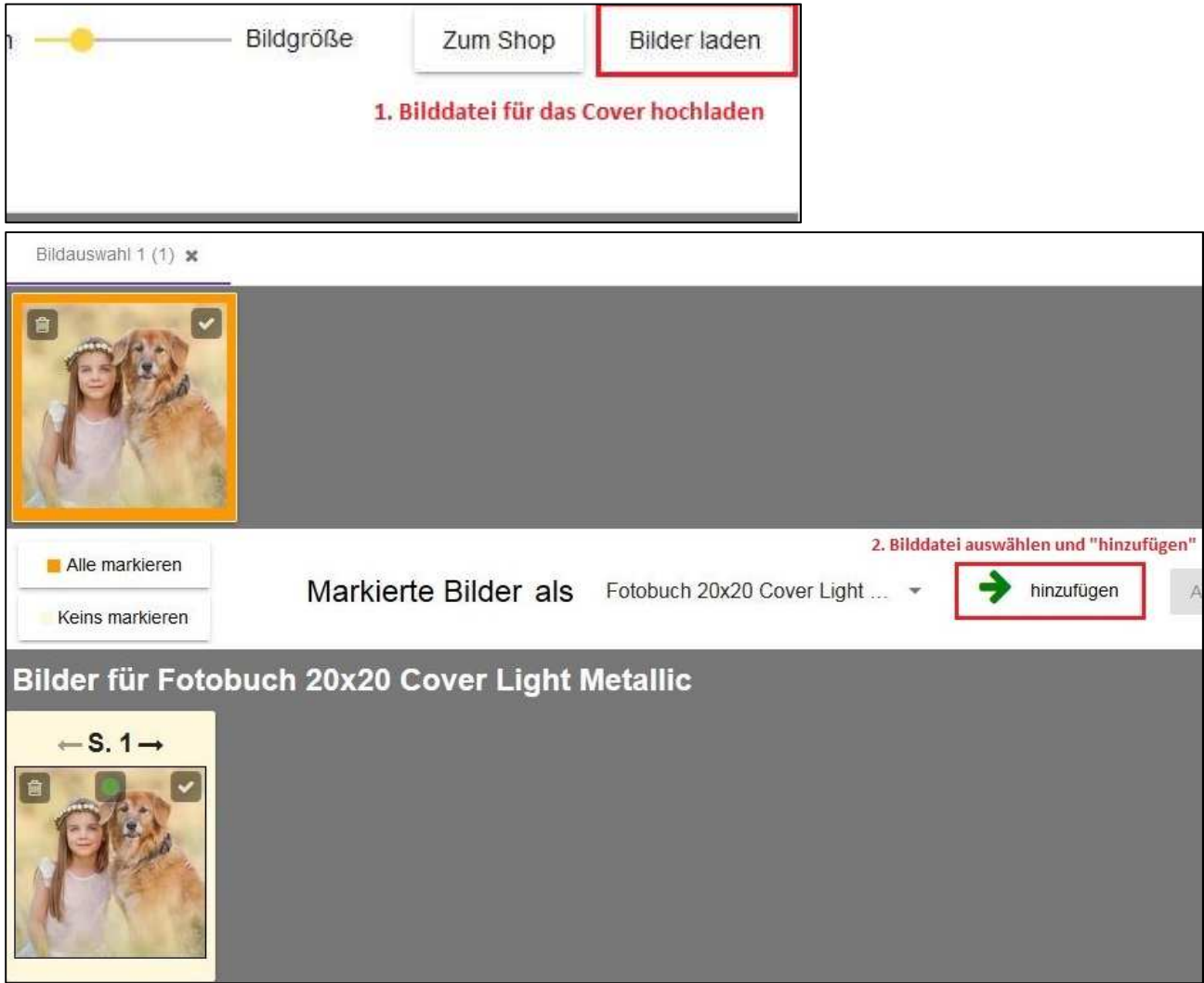

▶ Über den Button "Zum Shop" kommen Sie zurück in den Warenkorb. Dort ordnen Sie Ihre Dateien für die Doppelseiten nach dem gleichen Vorgehen zu. Hier können Sie über "alle markieren", die Dateien auf einmal hinzufügen. **Wichtig: Die Bilder werden nach Dateinamen sortiert! Am besten benennen Sie Ihre Dateien dementsprechend. Ansonsten können Sie die Reihenfolge mit Hilfe der Pfeiltasten noch ändern! Wir fertigen das Buch in der angezeigten Reihenfolge an!**

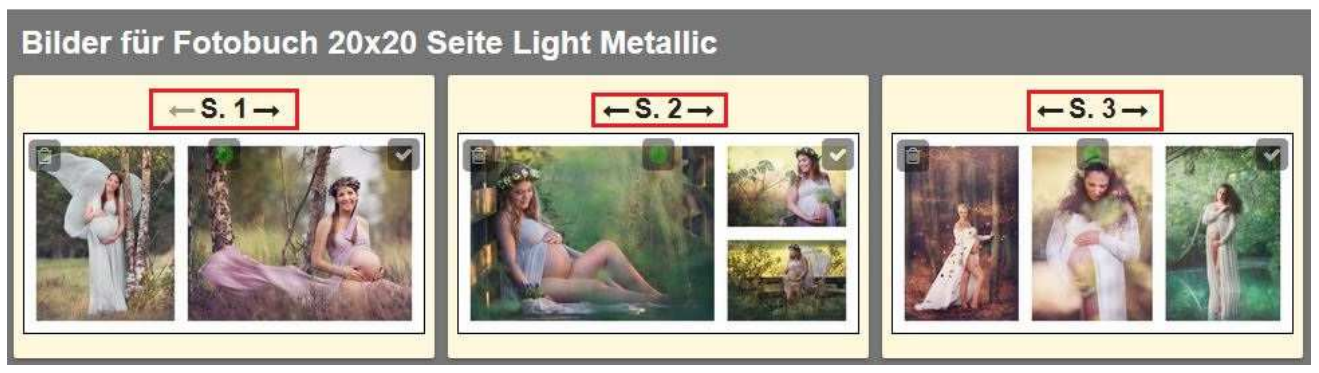

 Nachdem Sie alle Bilder hochgeladen haben, können Sie die Produkte im Warenkorb überprüfen. Die Covermenge sollte bei 1 liegen, die Menge für die Seiten entsprechend der Dateianzahl die Sie hochgeladen haben. Mit Hilfe der kleinen Vorschaubilder können Sie die Reihenfolge auch noch einmal kontrollieren. Mit einem Klick auf "Zur Kasse" schließen sie die Bestellung ab.

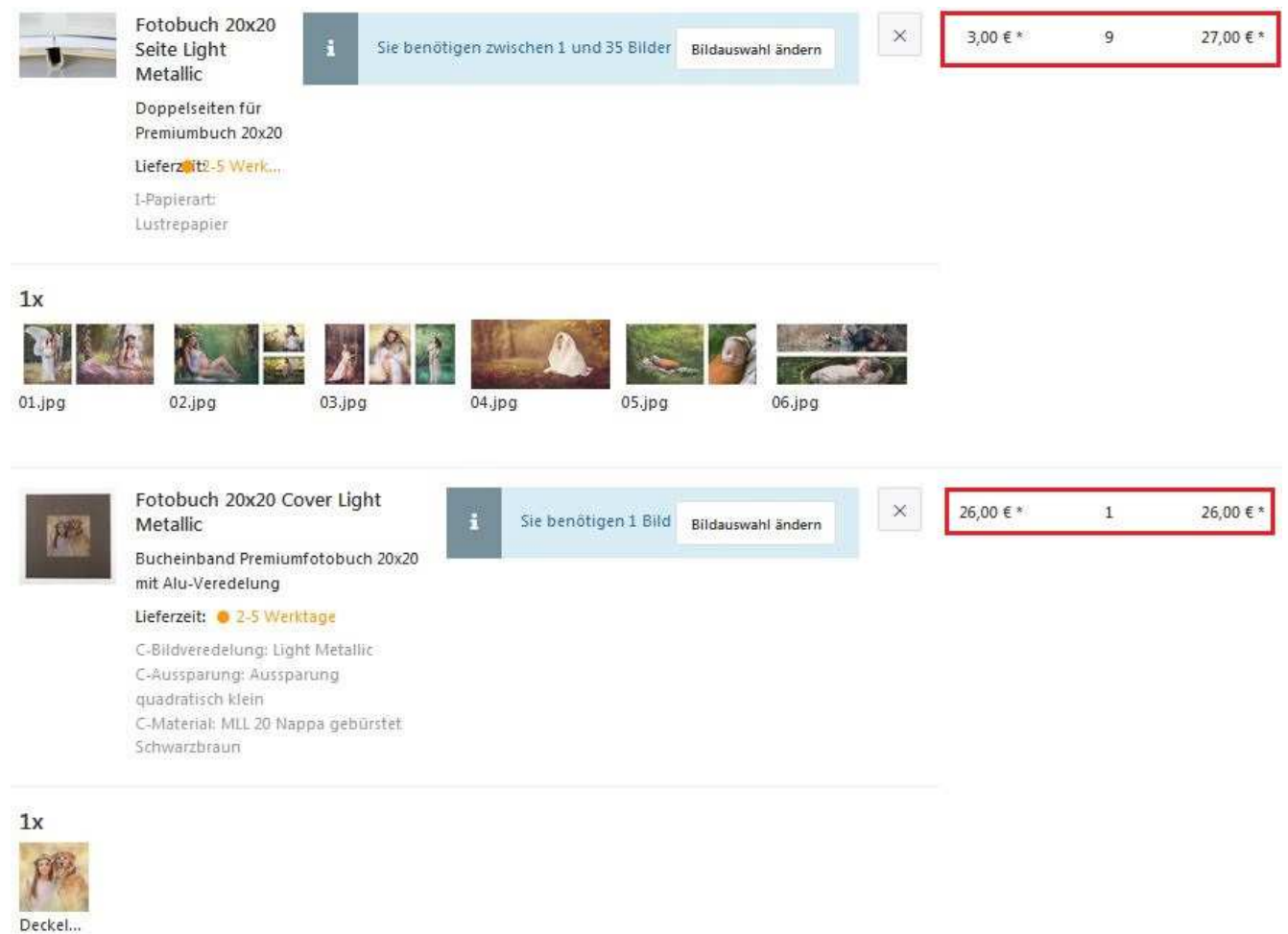

Zwischensumme:

53,00 €\*